## **User Manual**

## **For Student Login**

After completion of admission process Student can see the international Hostel Allocation Link in there individual login (Note: Only those student their nationality is other than INDIAN.)

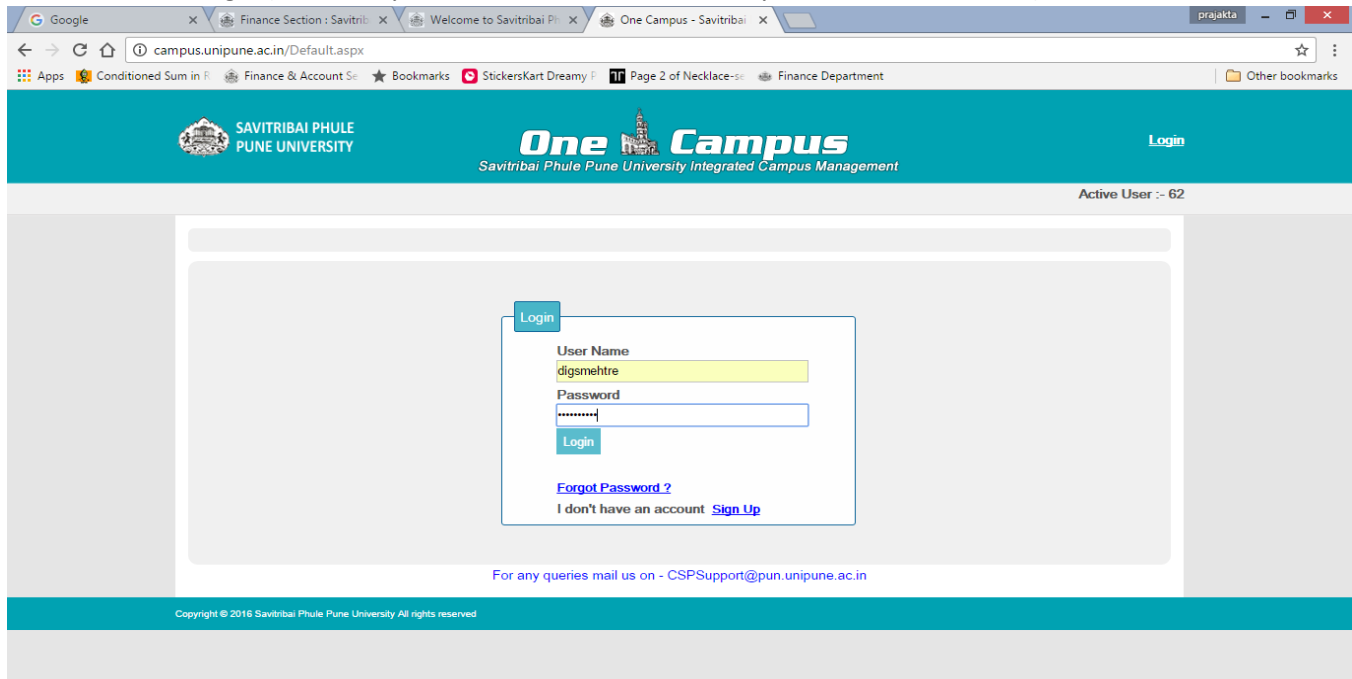

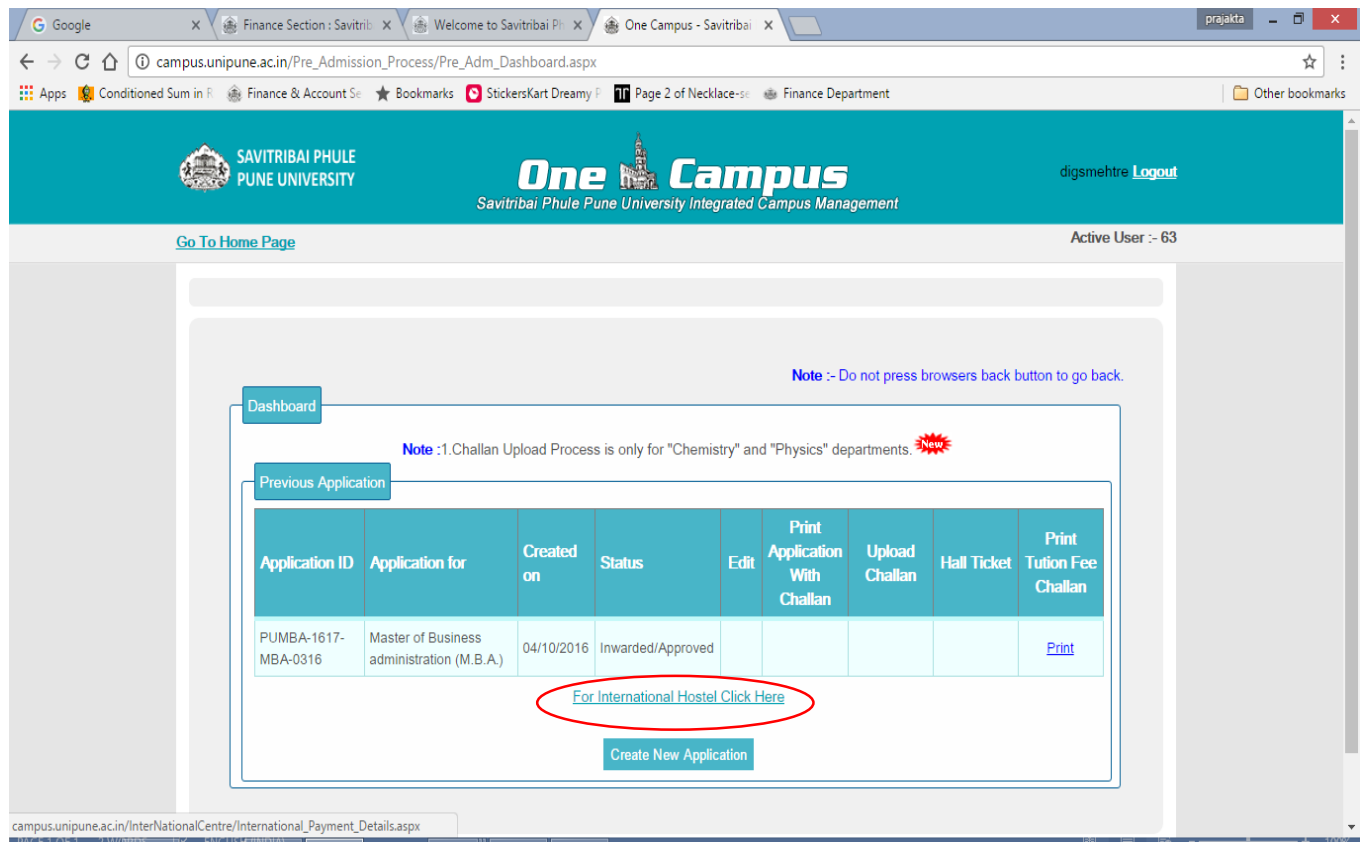

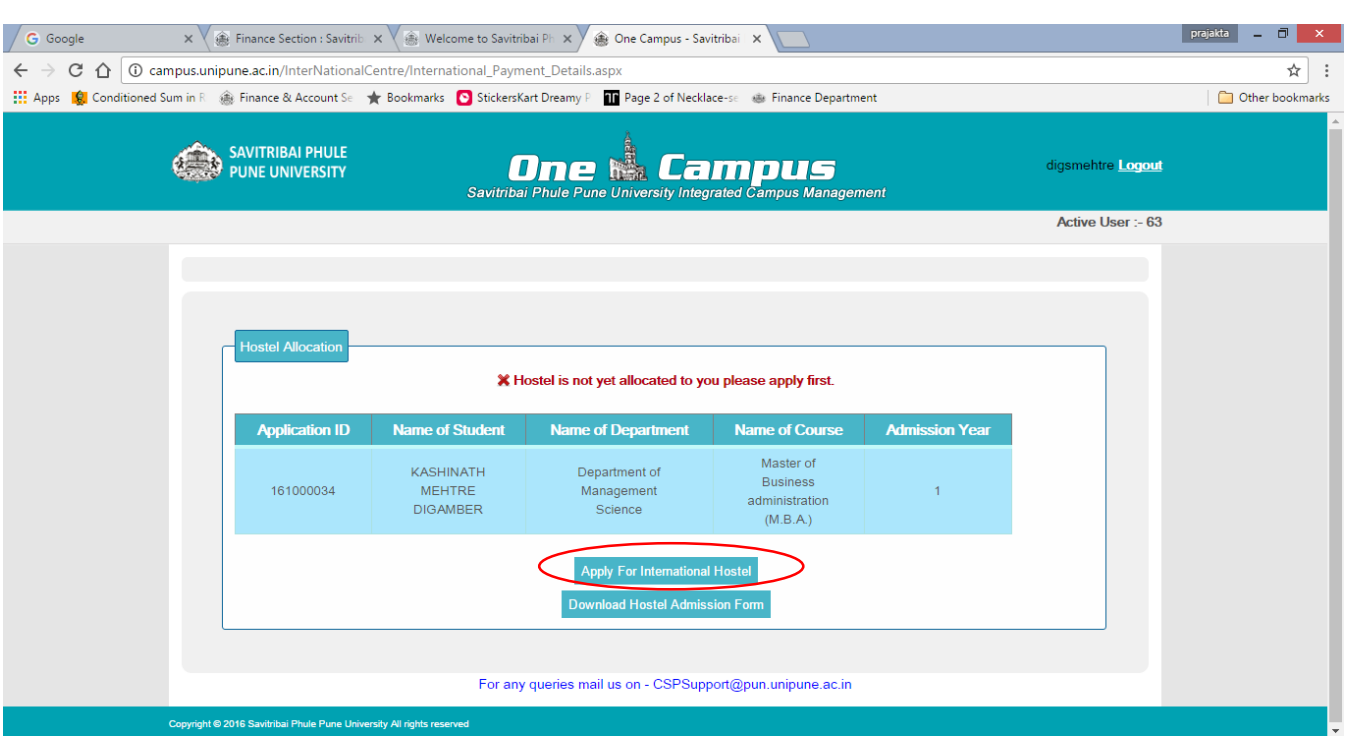

After click on international hostel link below page is displayed.

Click on apply for international hostel It will fetch the already filled information from admission system & fill other information that required for International Hostel Admin.

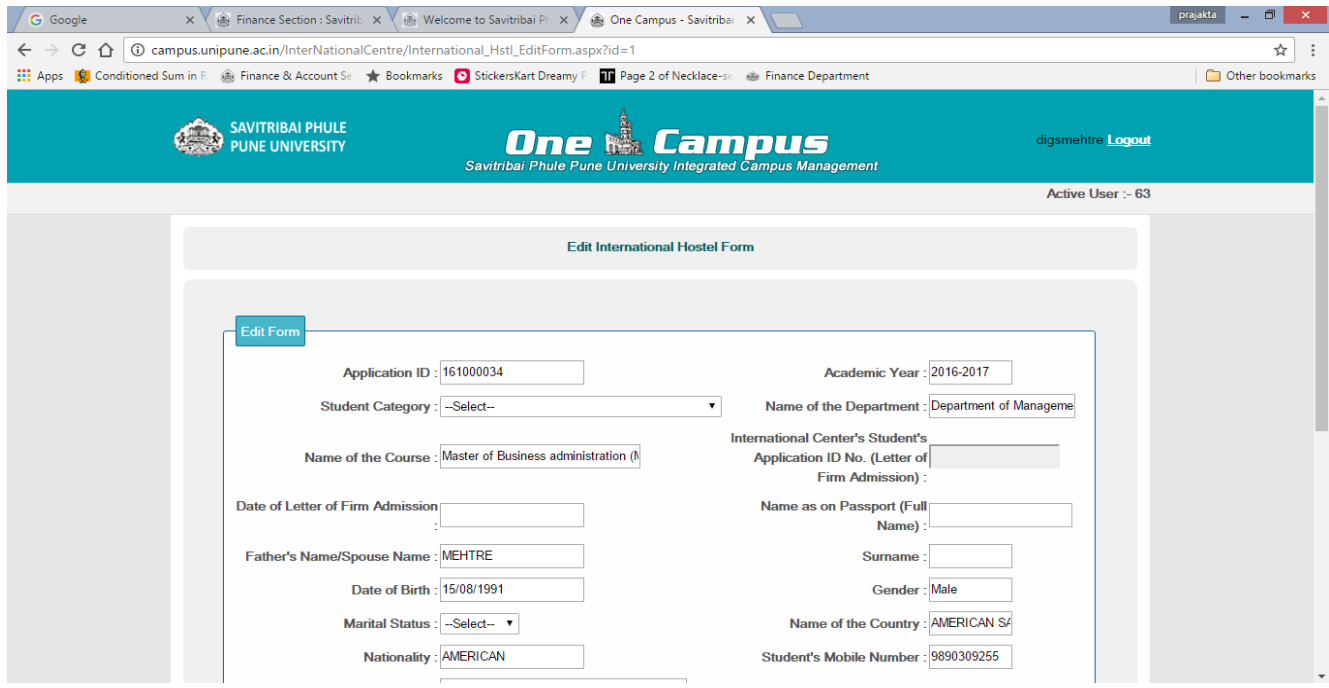

Fill all the details & save it.

After completion of International Hostel Form than Click on Download hostel admission form

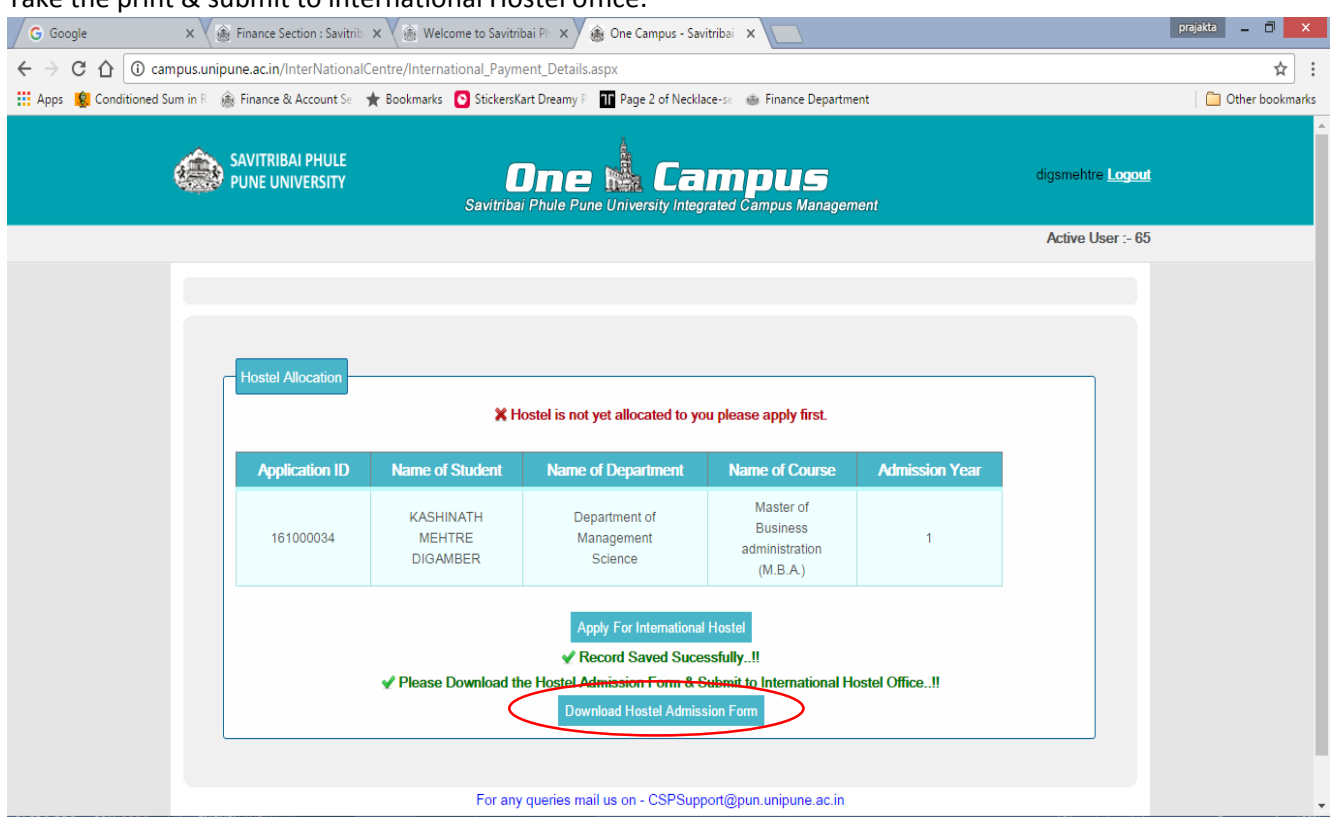

Take the print & submit to international Hostel office.

After International centre allocate the hostel Student will receive the SMS.

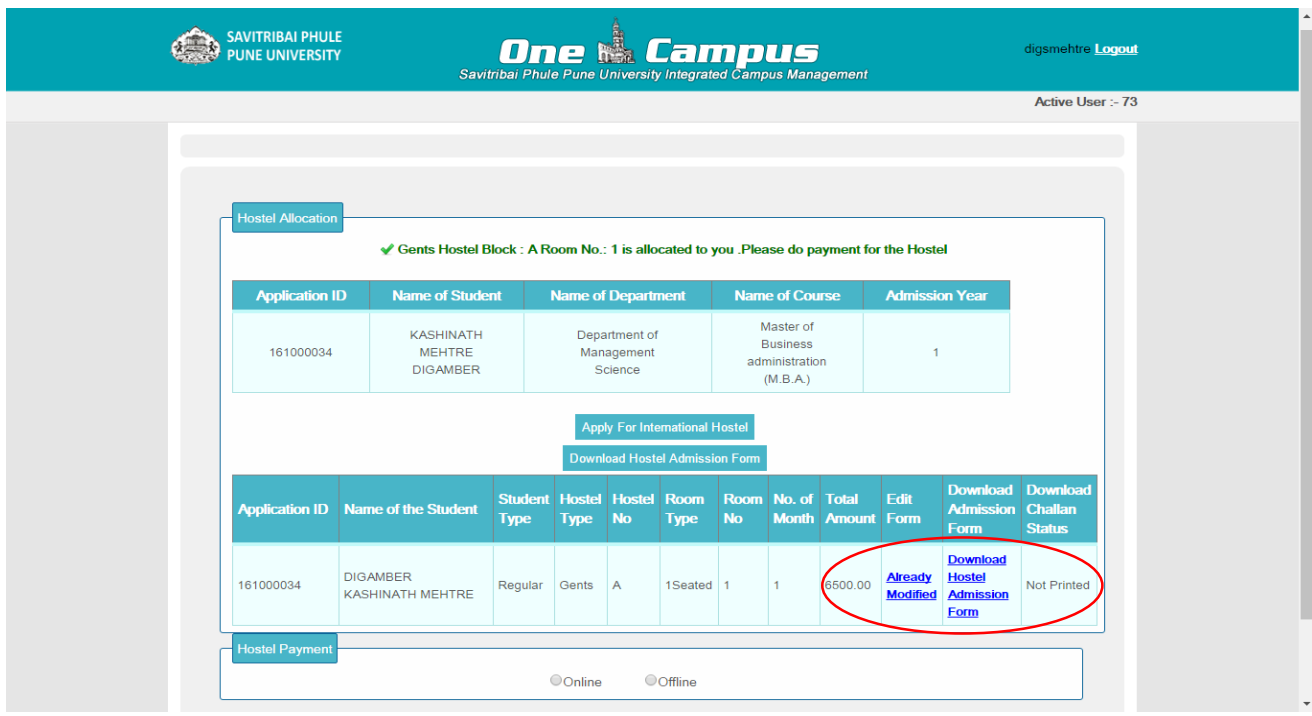

After allocation of hostel student has to login with his/her username. Below UI will display.

Download admission form.

Create challan

Download challan after selecting bank

It will create challan

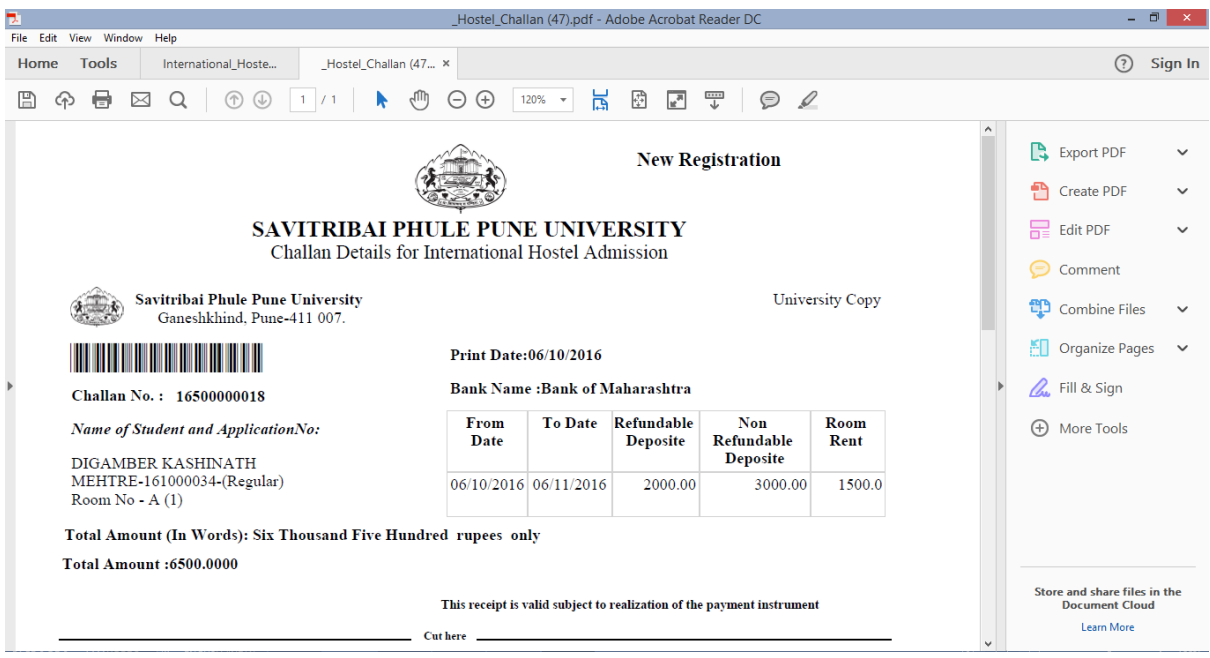

## **Important Documents to be required for Hostel admission**

- Firm Letter of International Centre
- Department Bonafide
- Copy of Passport
- Copy of Student Visa
- $\triangleright$  Copy of Updated Resident Permit (R.P.)

If student want to continuation of hostel, it will be done by International Centre Admin.